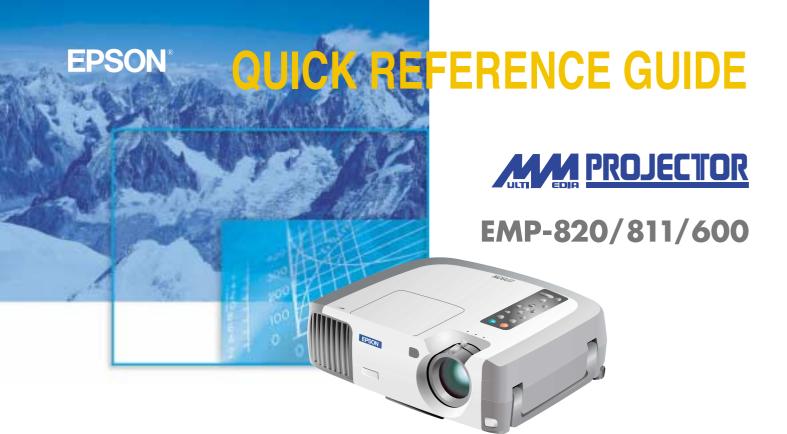

Be sure to read the User's Guide thoroughly before using this projector.

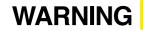

Never look into the lens while the projector's power is turned on.

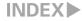

## Setting Up

Page 18 of User's Guide

Adjust the distance between the projector and the screen until the desired image size is obtained.

1

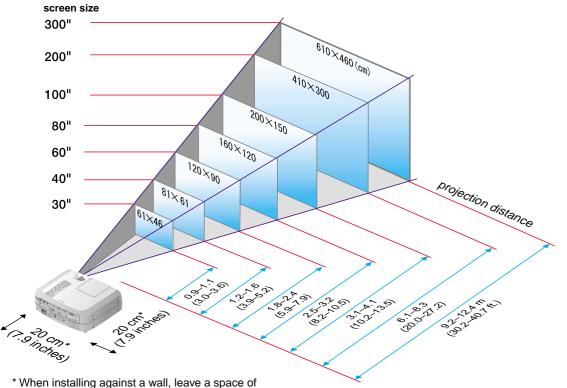

about 20 cm (7.9 inches) between the projector and the wall.

## Connections

Pages 19–34 of User's Guide

够 Тір

• You may need to use an optional adapter or purchase a separate adapter to connect the computer to the projector, depending on the shape of the computer's monitor port.

●If connecting component video source (such as a DVD player), you can use the optional component video cable to connect the source to the Computer 2/Component Video port at the rear of the projector. \* Turn off the power for both the projector and the other equipment before connecting them.

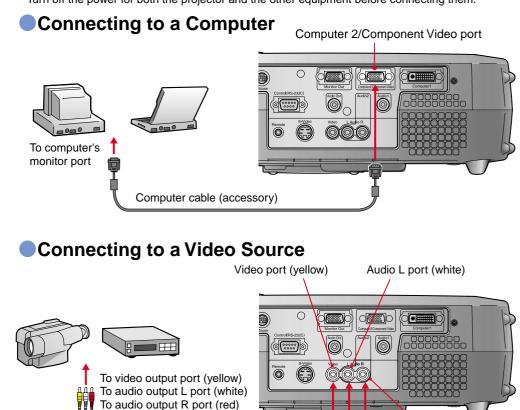

A/V cable (accessory)

Setting Up / Connections Audio R port (red)

## Projecting

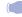

Pages 36-38 of User's Guide

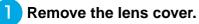

Connect the power cord to the projector.

З

## Connect the power cord to an electrical outlet.

- The indicator (A) will light orange.
- Turn on the power for the input source.

Power

In the case of a VCR, press the PLAY button.

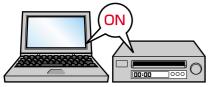

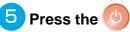

### button to turn on the

#### projector's power.

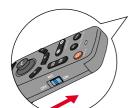

If using the remote control, set the R/C switch to the ON position and then press the button. (h)

Power

(A)will start flashing green and projection will start. (Warm-up in progress)

Α

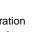

З

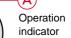

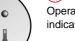

## 🕉 Tip

Once the source has been changed, after a short wait the projector will start projecting. If the output has been changed to external output, only the external output should be used. For details, refer to the documentation provided with your computer.

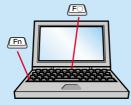

| Examples of changing output |                                                                                                    |  |
|-----------------------------|----------------------------------------------------------------------------------------------------|--|
| NEC                         | (Fn) + (F3)                                                                                                    |  |
| Panasonic                   | Fn + F3                                                                                                    |  |
| TOSHIBA                     | Fn + F5                                                                                                    |  |
| IBM                         | (Fn) + (F7)                                                                                                    |  |
| SONY                        | Fn + F7                                                                                                    |  |
| FUJITSU                     | Fn + F10                                                                                                    |  |
| Macintosh                   | After restarting the computer,<br>change the Control Panel<br>monitor and sound settings<br>so that Mirroring is active. |  |

### If images do not appear ...

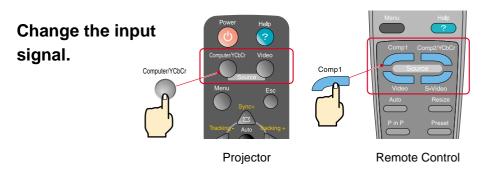

### If you have other problems ...

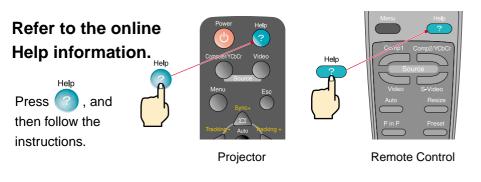

\* Refer to Troubleshooting. -

## Adjustment

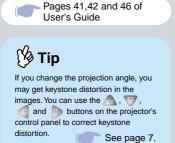

### Adjusting the projection angle

You can adjust the amount of extension for the front adjustable foot to adjust the projection angle. The angle can be adjusted horizontally within a range of approximately 10°.

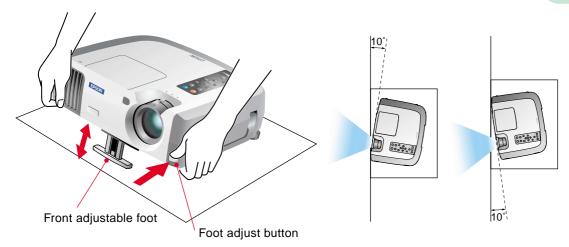

### Adjusting the image size and focus

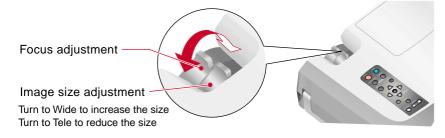

# Automatically adjusting computer images to the optimum settings

Press O on the projector's control panel or on the remote control. The tracking, display position and synchronization will be automatically adjusted.

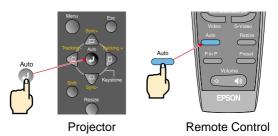

### Other adjustments

Menu

Press on the projector's control panel or on the remote control. The setting menu will be displayed on the projection screen, and you can then adjust settings such as brightness, contrast and sharpness.

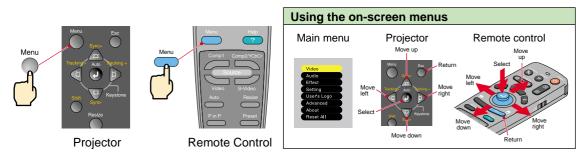

## Adjustment

Correcting keystone distortion Page 44 of User's Guide

🕅 Tip

When keystone correction is carried out, the projected image will become smaller

The keystone correction settings are memorized, so that if you change the position or angle of the projector, you may need to readjust the keystone correction settings.

To return an altered keystone correction setting to the factory default setting, do the following.

To restore the vertical keystone correction to the default setting: While holding down the A button, press the more button for 1 second or more.

To restore the horizontal keystone correction to the default setting: While holding down the *d* button, press the button for 1 second or more.

If the images become uneven in appearance after keystone correction is carried out, decrease the Sharpness settina.

### If the images have keystone distortion ...

on the projector's control panel to correct the keystone distortion. Press

> Correction in vertical direction

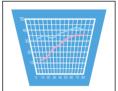

Correction in

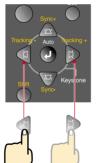

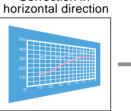

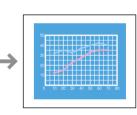

### If using both horizontal and vertical keystone correction, carry out in the following order.

- 1. With the front adjustable foot retracted, set the projector so that it is fully horizontal.
- 2. Extend the front adjustable foot to adjust the angle as necessary.
- 3. Adjust the vertical keystone distortion until both sides of the picture are vertical.
- 4. Adjust the horizontal keystone distortion until the top and bottom edges of the picture are both horizontal.

## Turning Off the Projector

Turn off the power for the equipment connected to the projector.

Press the button twice to turn off the projector's power.

(A) will start flashing orange. (Cool-down in progress/approx. 2 minutes)

# Check that A is lit steadily with an orange color, and then disconnect the power cord.

If the power cord is disconnected while (A) is still flashing orange, it may cause problems with projector operation.

\* Set the R/C switch on the remote control to the OFF position.

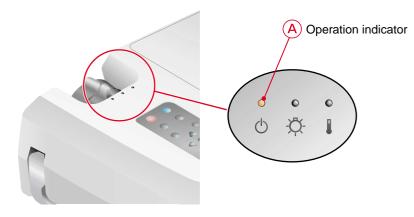

## Functions for Enhancing Projection

Wireless mouse function Page 25 of User's Guide

## 🕉 Тір

•When using the remote control as a wireless mouse, you need to connect the projector as follows.

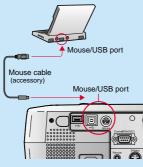

•Use a USB cable to connect the projector to the USB port of a computer.

●Incorrect operation or malfunctions may result if you connect the PS/2 mouse cable while the power is still tuned on.

•Use only the accessory mouse cable provided, otherwise the wireless mouse function may not operate correctly. This projector is equipped with a variety of useful functions for enhancing projection. Refer to the corresponding pages of the User's Guide for details on each function.

### Using the remote control for one-person presentations

The remote control can be used to carry out the same functions as left-clicking and right-clicking mouse buttons on a computer. You can use the remote control to control the computer's mouse pointer from a distance.

#### Mouse pointer movement

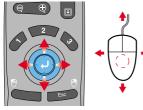

Tilt the button in the direction you want the mouse pointer to go.

# Moving forward or back through pages in PowerPoint files

\* For a USB connection

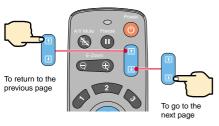

#### Mouse clicks

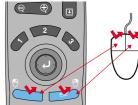

For left clicks: Press [Left] For right clicks: Press [Right/Esc]

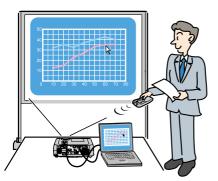

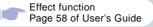

# **1 2 3 2**

By pressing any button other than the above, the stamps, spotlights and bars used for decoration disappear.

### Enhancing presentation materials

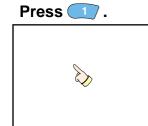

A pointer icon appears on the screen. The type of icon changes to one of three icons each time the <u>button is pressed</u>. Tilt the <u>button is pressed</u>. Tilt the <u>button to move the pointer icon</u>. Press the <u>button to stamp</u> the pointer icon on the screen.

Press <u></u>.

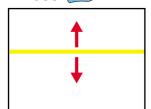

A bar (straight line) appears on the screen.

The type of bar changes each time the (3) button is pressed. Tilt the (2) button to move the bar.

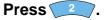

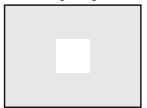

A spotlight appears on the screen. The size of the spotlight changes to one of three sizes each time the 2 button is pressed.

Tilt the 🥑 button to move the spotlight.

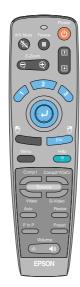

Functions for Enhancing Projection

## Functions for Enhancing Projection

E-Zoom function Page 56 of User's Guide

 After enlarging part of the image, you can tilt the button to scroll around the image.
 To cancel the enlargement effect, press the \_\_\_\_\_ button.

### Enlarging part of projected images

Press the

button on the remote control.

A cross will appear in the center of the image being projected.

Tilt the

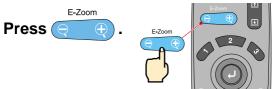

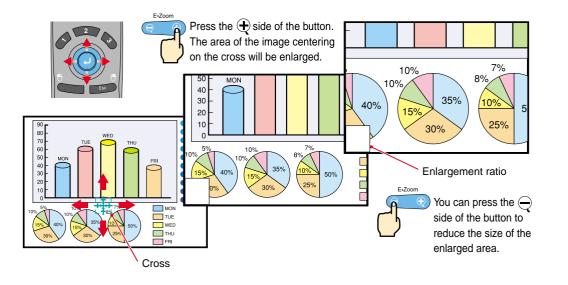

button on the remote control to move the cross to the area of the image to be enlarged.

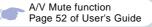

### Momentarily turning off images and sound

The A/V Mute function momentarily pauses the image and sound, and displays either a blank blue or black screen or the user's logo screen. It can be used when you do not want to show viewers details of operations such as selecting different files when computer images are being projected.

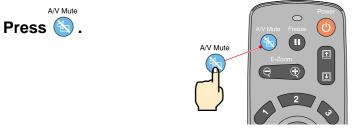

Menu

First press the \_\_\_\_\_\_ button, select "Setting" and then "A/V Mute". Then select the type of screen to be displayed when projection is being stopped. The following choices are available. The default setting is the black screen.

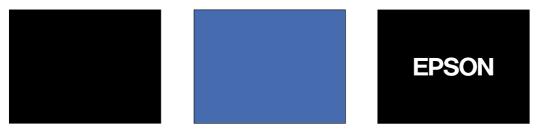

Press 🔊 once more.

Projection of the images and sound will be restarted.

If you use this function while projecting moving images, the images and sound will still continue to be played back, and you cannot return to the point where the A/V Mute function was activated.

Functions for Enhancing Projection

## Troubleshooting

Page 78 of User's Guide

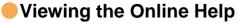

This projector is provided with an online help function which can be used when you have a problem using the projector.

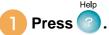

- Select the item to view. Press the subtrons on the projector's control panel. Or tilt the button on the remote control.
- Accept the selected item. Press the buttons on the projector's control panel. Or press the button on the remote control.

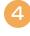

The selected item will appear on the screen.

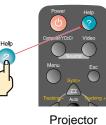

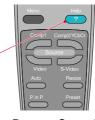

Remote Control

| <help menu=""></help>                                                                                                    |
|----------------------------------------------------------------------------------------------------|
|                                                                                                    |
| Help for the image                                                                                                    |
| I Help for the sound                                                                                                    |
| Danguage selection (Language)                                                                                                    |
| e Language belebilen (Language)                                                                                                   |
| If the suggested solution in Help does'nt solve the problem, unplug the power from the wall outlet and contact your local dealer. |
| ✦ : Select                                                                                                    |
|                                                                                                    |

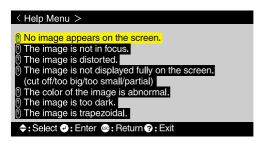

#### Page 80 of User's Guide

### Checking the Indicators

The projector is equipped with indicators that alert you to problems with projector operation. The following tables show what the indicators mean and how to remedy problems that they indicate.

| Ope                                 | Lamp Temperatur<br>ration indicator indicator                                                                                                 | e • : lit 🔆 : flashing                                                                                                    |                                                                                                    |
|-------------------------------------|----------------------------------------------------------------------------------------------------|----------------------------------------------------------------------------------------------------|----------------------------------------------------------------------------------------------------|
| indic                               | ator                                                                                                    | Indicator status                                                                                                    | Problem and remedy                                                                                                    |
|                                     |                                                                                                    | Red Red<br>● ★ ●<br>① ☆ ↓                                                                                                    | This can happen when the power cord was<br>disconnected from the electrical outlet<br>before the cool-down period had finished the<br>last time the projector was turned off.<br>Wait about 2 minutes. After about 2 minutes,<br>disconnect the power plug and remove the<br>lamp. After checking if the lamp is broken,<br>reinstall it and then and then reinsert the<br>power plug. |
| Indicator status                    | Problem and remedy                                                                                                    | Red Red                                                                                                    | Check that the lamp is properly installed<br>and the lamp cover is closed.                                                                                                    |
| Orange                              | Standby condition.<br>Projection starts when the (1) button                                                                                   | Ů <u>'</u> Q. ↓                                                                                                    | Or, replace the lamp with a new one. *2                                                                                                    |
| U Q I                               | is pressed.                                                                                                    | Orange                                                                                                    | Lamp will soon need to be replaced.                                                                                                    |
| Orange<br>→ ● ●<br>⊕ ੈ              | Cool-down in progress.<br>After approximately 2 minutes, the projector<br>switches to the standby condition<br>(the indicator lights orange). | • 🔆 •<br>© 🌣 I                                                                                                    | Replace the lamp as soon as possible. *2<br>The appearance of the operation indicator<br>at this time will vary depending on the status<br>of the projector.                                                                                                    |
| Green<br>Green<br>C P<br>C P<br>C C | Projecting in progress.                                                                                                    | Red Red<br>● ● ●<br>⊕ Q.T. ↓                                                                                                    | High temperature inside projector (overheating).<br>The lamp will turn off automatically and<br>projection will stop. Wait for about 5 minutes<br>without operating the projector. After 5 minutes                                                                                                    |
| Green                               | Warm-up in progress.                                                                                                    |                                                                                                    | have elapsed, disconnect the power plug and then re-insert it.                                                                                                    |
| <mark></mark>                       | After warm-up is complete, projection will start when a video signal is input.                                                                | Red Orange                                                                                                    | High-speed cooling in progress.<br>If the internal temperature rises any higher,                                                                                                    |
| Red Red Red                         | Internal problem.<br>Stop using the projector and ask for<br>projector to be repaired. *1                                                     | 0 Ö i                                                                                                    | projection will stop.<br>Check that the air inlet and exhaust vents are clear<br>and that the indoor temperature is not too high.                                                                                                    |
| Bed Red                             |                                                                                                    | <ul> <li>*1 If an indicator is showing a status which does not appear in the<br/>previous tables, contact your dealer or the nearest address provided at<br/>"International Warranty Conditions" in Safety Instructions/World-Wide<br/>Warranty Terms included in the package.</li> <li>*2 Contact your dealer for a spare lamp.</li> </ul> |                                                                                                    |
|                                     |                                                                                                    |                                                                                                    |                                                                                                    |
| U Q I                               |                                                                                                    |                                                                                                    |                                                                                                    |

14

## **EPSON**<sup>®</sup>

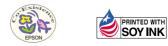

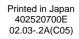

Printed on 100% recycled paper.